Autodesk<sup>®</sup>

# Revit 2021 Architecture Certification Exam Study Guide

Certified User and Certified Professional

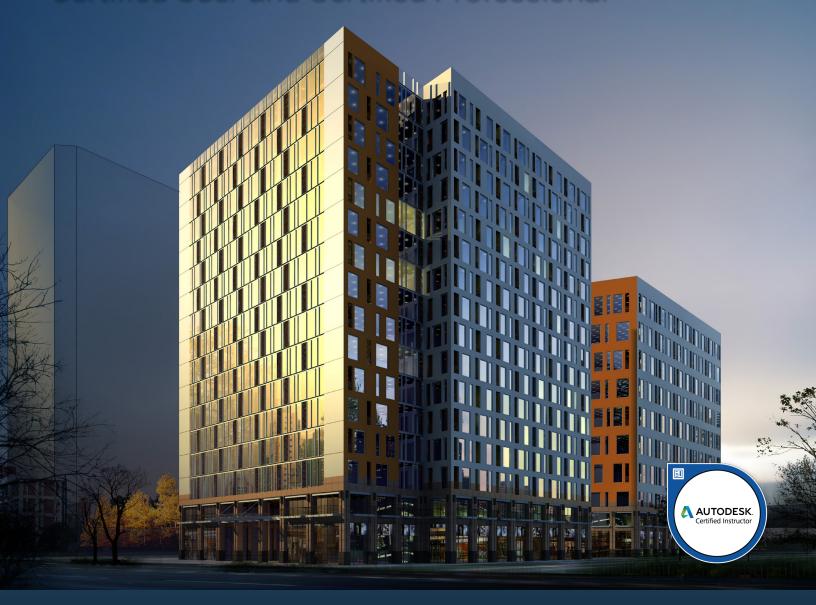

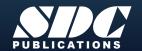

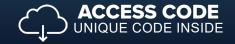

# Visit the following websites to learn more about this book:

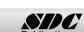

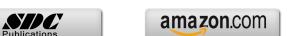

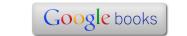

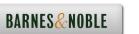

## **Table of Contents**

Introduction

### FAQs on Getting Certified in Revit **Lesson One Creating and Modifying Components** Exercise 1-1: Create and Modify Grids 1-3 Exercise 1-2: Create and Modify Levels 1-10 Exercise 1-3: Story and Non-Story Levels 1-12 Exercise 1-4: Level and Grid Extents 1-16 Exercise 1-5: Wall Options 1-24 Exercise 1-6: Attaching Walls 1-28 Exercise 1-7: Compound Walls 1-30 Exercise 1-8: Stacked Walls 1-39 Exercise 1-9: Placing a Wall Sweep 1-41 Certified User Practice Exam 1-45 Certified Professional Practice Exam 1-47 **Lesson Two Modifying Elements** Exercise 2-1: Creating a Roof by Footprint 2-4 Exercise 2-2: Creating a Roof by Extrusion 2-6 Exercise 2-3: Creating Stairs by Sketch 2-14 Exercise 2-4: Creating Stairs by Component 2-19 Exercise 2-5: Stair Landings 2-23 Exercise 2-6: Changing a Railing Profile 2-31 Exercise 2-7: Modifying a Floor Perimeter 2-40 Exercise 2-8: Modifying Floor Properties 2-43 Exercise 2-9: Placing Columns 2-45 Exercise 2-10: Place Slanted Columns 2-50 Exercise 2-11: Modify Elements Within a Curtain Wall 2-54 Certified User Practice Exam 2-60 Certified Professional Practice Exam 2-62

| Lesson Three                                           |      |
|--------------------------------------------------------|------|
| Modeling                                               |      |
| Exercise 3-1: Create a New Family Type                 | 3-3  |
| Exercise 3-2: Identifying a Family                     | 3-5  |
| Exercise 3-3: Changing the Material of a Door          | 3-7  |
| Exercise 3-4: Create a Mass Using Revolve              | 3-12 |
| Exercise 3-5: Create a Mass Using Blend                | 3-18 |
| Exercise 3-6: Create a Mass Using a Swept Blend        | 3-22 |
| Exercise 3-7: Placing a Mass                           | 3-27 |
| Exercise 3-8: Placing Mass Floors                      | 3-29 |
| Exercise 3-9: Room Calculation Point                   | 3-32 |
| Exercise 3-10: Creating a Toposurface                  | 3-36 |
| Exercise 3-11: Create a Building Pad                   | 3-38 |
| Exercise 3-12: Toposurface Properties                  | 3-45 |
| Certified User Practice Exam                           | 3-47 |
| Certified Professional Practice Exam                   | 3-48 |
| Lesson Four                                            |      |
| Managing Views                                         |      |
| Exercise 4-1: Change the View Scale                    | 4-3  |
| Exercise 4-2: Change the Detail Level of a View        | 4-8  |
| Exercise 4-3: Create a Section View                    | 4-10 |
| Exercise 4-4: Create an Elevation View                 | 4-13 |
| Exercise 4-5: Create a 3D View                         | 4-16 |
| Exercise 4-6: Render a View                            | 4-21 |
| Exercise 4-7: Create a Cropped View                    | 4-24 |
| Exercise 4-8: Change View Display                      | 4-26 |
| Exercise 4-9: Duplicating Views                        | 4-30 |
| Exercise 4-10: View Range                              | 4-37 |
| Exercise 4-11: Reveal Hidden Elements                  | 4-39 |
| Exercise 4-12: Create a View Template                  | 4-42 |
| Exercise 4-13: Apply a View Template to a Sheet        | 4-49 |
| Exercise 4-14: Create a Scope Box                      | 4-55 |
| Exercise 4-15: Use a Scope Box to Crop Multiple Views  | 4-59 |
| Exercise 4-16: Segmented Views                         | 4-61 |
| Exercise 4-17: Rotate a Cropped View                   | 4-64 |
| Exercise 4-18: Define Element Properties in a Schedule | 4-68 |
| Exercise 4-19: Create a Legend                         | 4-71 |
| Exercise 4-20: Revision Control                        | 4-80 |
| Exercise 4-21: Modify a Revision Schedule              | 4-84 |
| Exercise 4-22: Update Project                          | 4-88 |
| Exercise 4-23: Add Revision Clouds                     | 4-91 |
| Exercise 4-24: Tag Revision Clouds                     | 4-96 |
| Exercise 4-25: Issue Revisions                         | 4-98 |
| Exercise 4-26: Sheet Lists                             | 4-99 |

| Exercise 4-29: Aligning Views Between Sheets                          | 4-101 |
|-----------------------------------------------------------------------|-------|
| Certified User Practice Exam                                          | 4-106 |
| Certified Professional Practice Exam                                  | 4-108 |
| Lesson Five                                                           |       |
| Documentation                                                         |       |
| Exercise 5-1: Create Dimensions                                       | 5-3   |
| Exercise 5-2: Modify Dimensions                                       | 5-8   |
| Exercise 5-3: Converting Temporary Dimensions to Permanent Dimensions | 5-11  |
| Exercise 5-4: Multi-Segmented Dimensions                              | 5-13  |
| Exercise 5-5: Applying Constraints                                    | 5-17  |
| Exercise 5-6: Reveal Constraints                                      | 5-22  |
| Exercise 5-7: Global Parameters                                       | 5-26  |
| Exercise 5-8: Shared Parameters                                       | 5-34  |
| Exercise 5-9: Using Shared Parameters                                 | 5-38  |
| Exercise 5-10: Project Parameters                                     | 5-45  |
| Exercise 5-11: Design Options                                         | 5-50  |
| Exercise 5-12: Design Options – Practice Question                     | 5-65  |
| Exercise 5-13: Phases                                                 | 5-69  |
| Exercise 5-14: Create and Modify Filled Regions                       | 5-82  |
| Exercise 5-15: Detail Components                                      | 5-87  |
| Exercise 5-16: Tag elements by Category                               | 5-95  |
| Exercise 5-17: Color Schemes                                          | 5-97  |
| Certified User Practice Exam                                          | 5-101 |
| Certified Professional Practice Exam                                  | 5-103 |
| Lesson Six                                                            |       |
| Collaboration                                                         |       |
| Exercise 6-1: Monitoring a Linked File                                | 6-3   |
| Exercise 6-2: Interference Checking                                   | 6-9   |
| Exercise 6-3: Understanding Shared Coordinates                        | 6-19  |
| Exercise 6-4: Placing a Spot Coordinate                               | 6-21  |
| Exercise 6-5: Understanding Location                                  | 6-25  |
| Exercise 6-6: Linking Files using Shared Coordinates                  | 6-30  |
| Exercise 6-7: Defining a Shared Site                                  | 6-32  |
| Exercise 6-8: Using Project North                                     | 6-38  |
| Exercise 6-9: Using True North vs Project North                       | 6-45  |
| Exercise 6-10: Import DWG                                             | 6-50  |
| Exercise 6-11: Import PDF                                             | 6-53  |
| Exercise 6-12: Import Image                                           | 6-55  |
| Exercise 6-13: Review Warnings                                        | 6-57  |
| Exercise 6-14: Worksets                                               | 6-70  |
| Exercise 6-15: Worksets Display                                       | 6-77  |
| Certified Professional Practice Exam                                  | 6-81  |

### Lesson Seven Revit Utilities

| Exercise 7-1: Audit a File               | 7-2  |
|------------------------------------------|------|
| Exercise 7-2: Purge a File               | 7-4  |
| Exercise 7-3: Export Sheets to DWG       | 7-9  |
| Exercise 7-4: Transfer Project Standards | 7-12 |
| Exercise 7-5: Transmit a Model           | 7-15 |
| Certified Professional Practice Exam     | 7-17 |